## **インターネット出願の流れ**

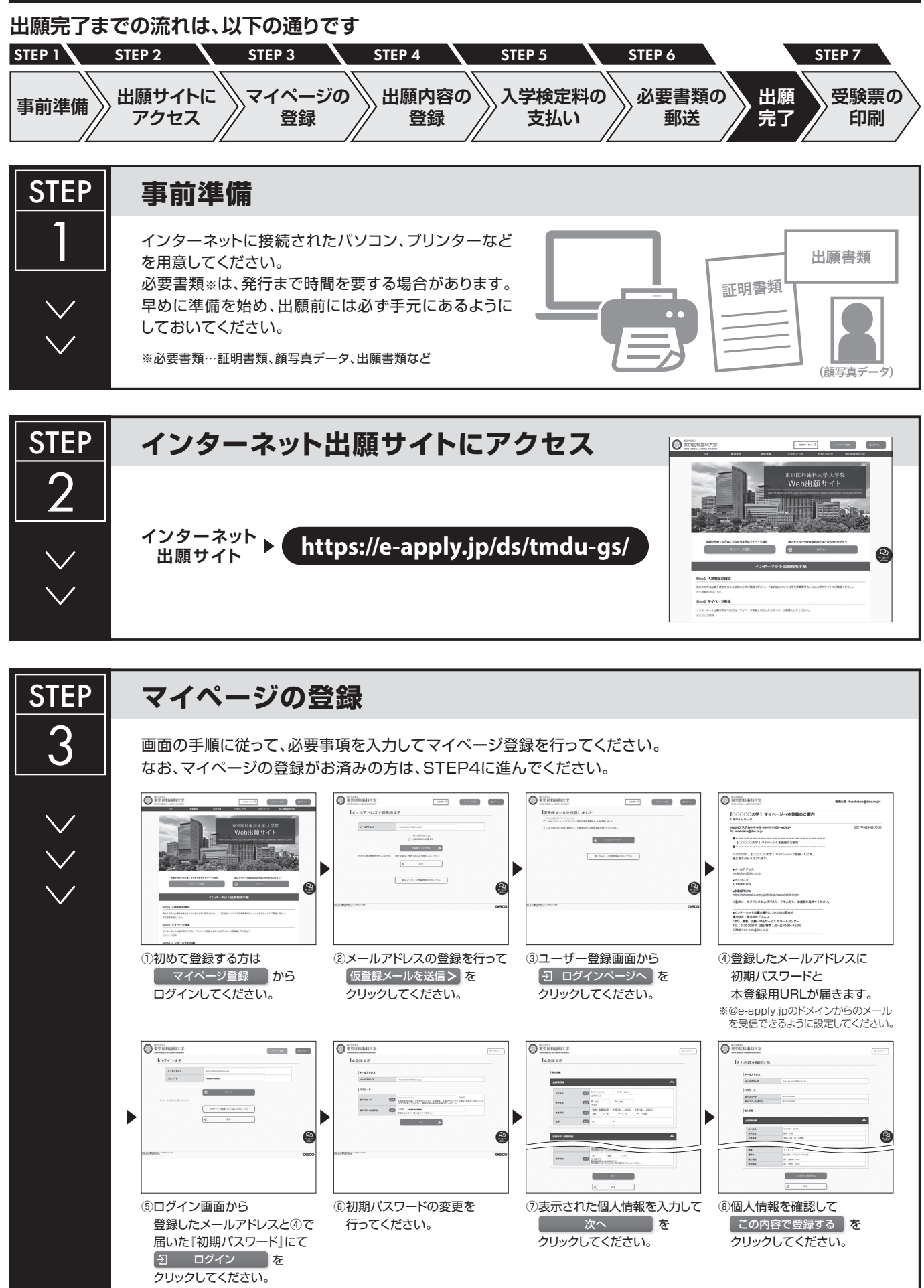

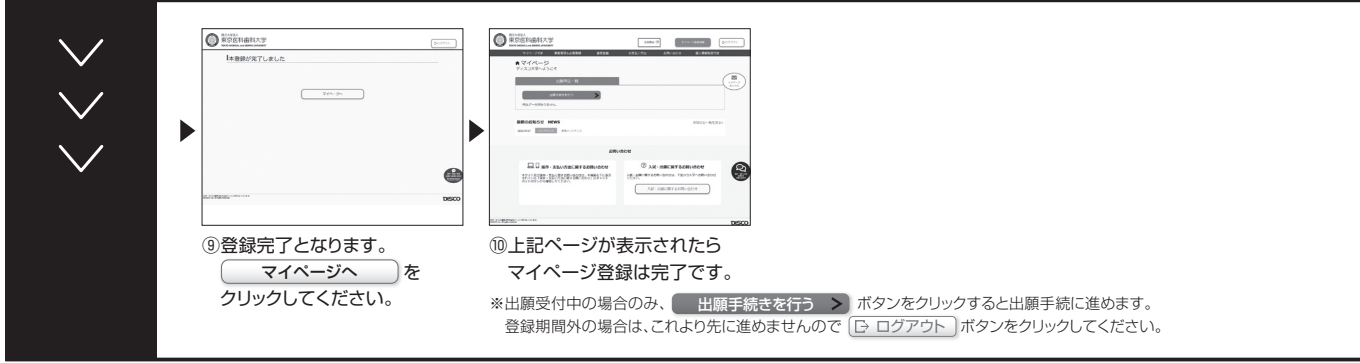

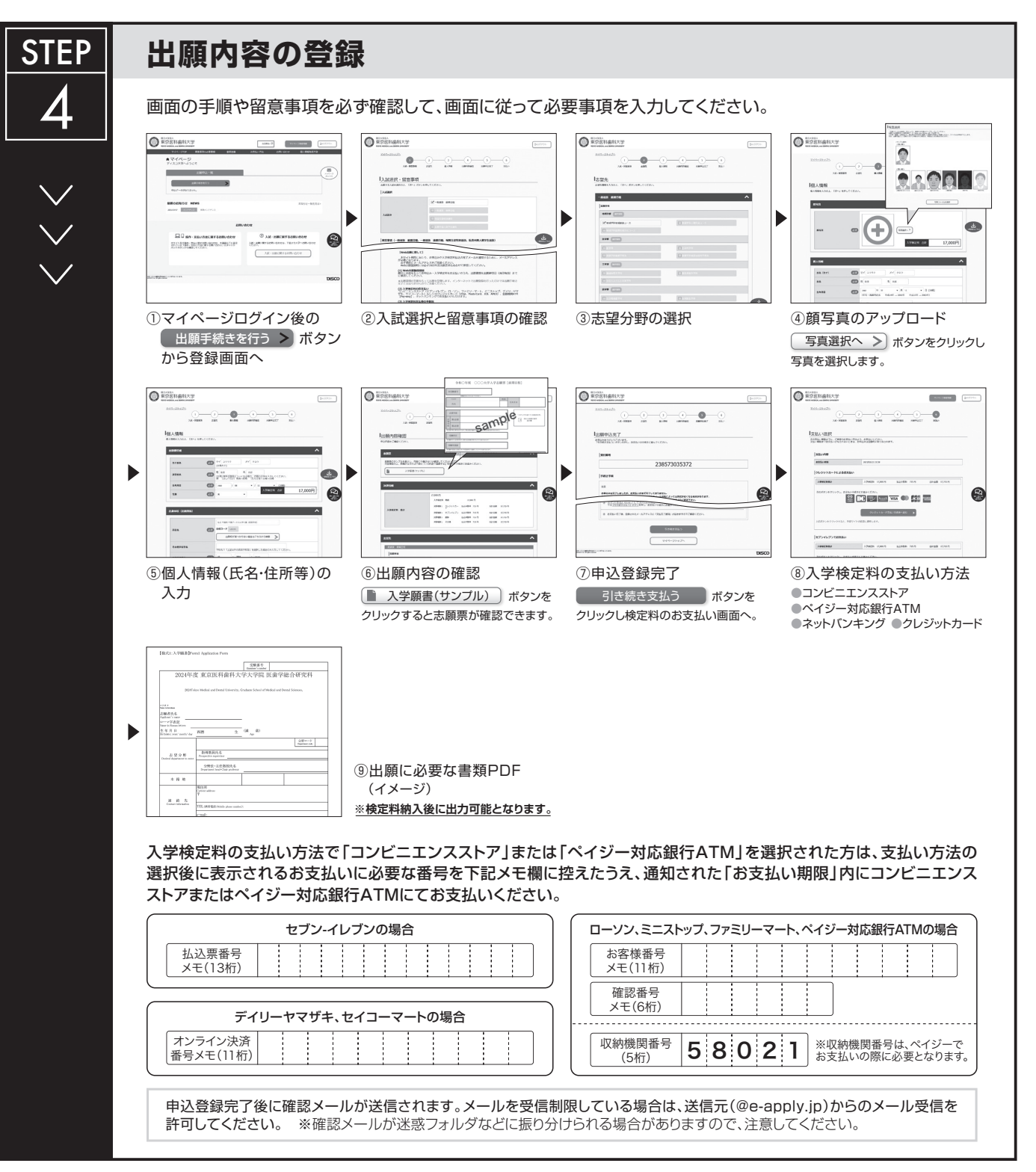

**申込登録完了後は、登録内容の修正・変更ができませんので誤入力のないよう注意してください。ただし、入学検定料支払い前であれば正しい出願 内容で再登録することで、実質的な修正が可能です。**

※「入学検定料の支払い方法」でクレジットカードを選択した場合は、出願登録と同時に支払いが完了しますので注意してください。

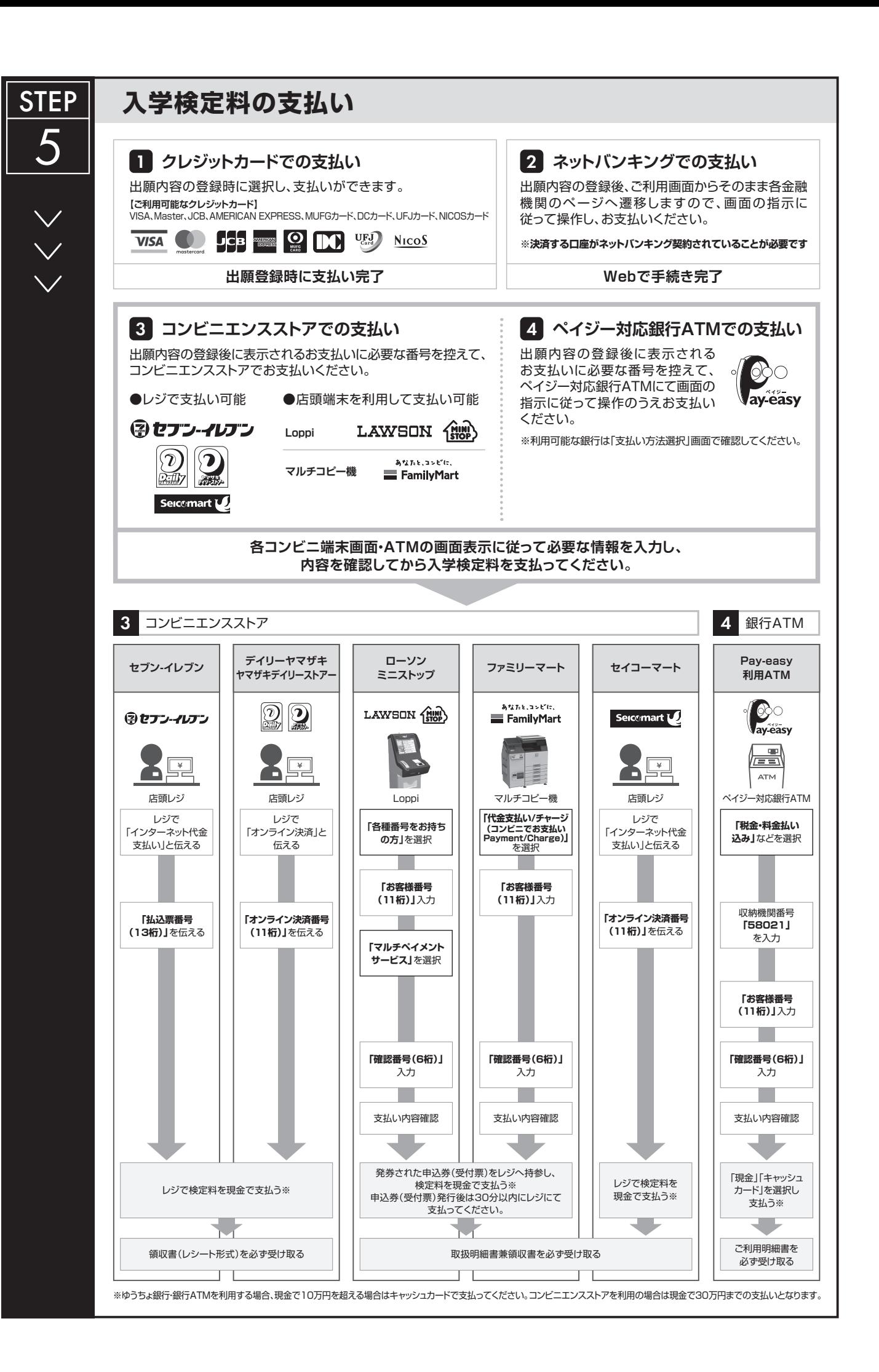

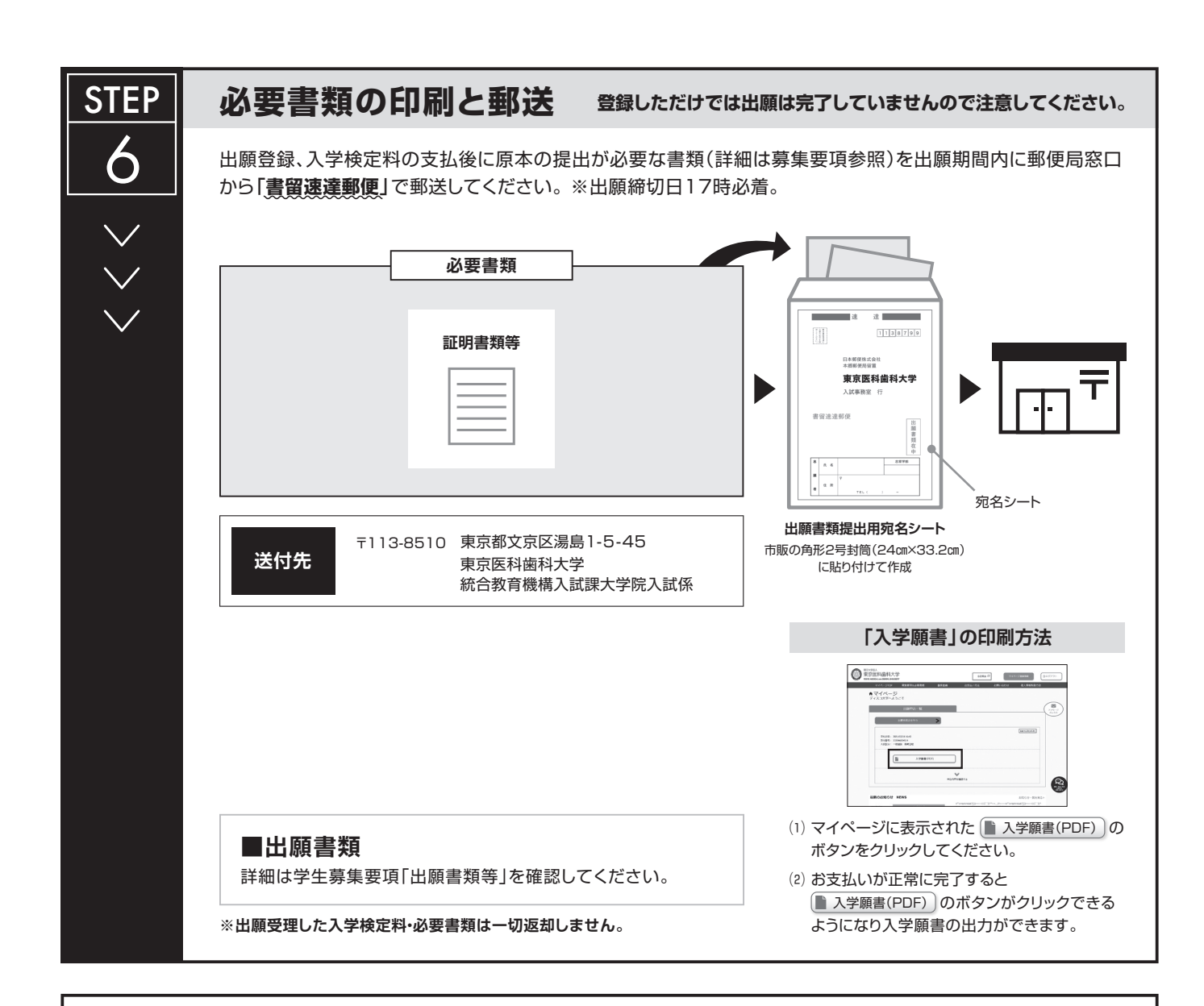

## **〈出願完了〉**

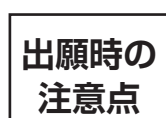

**出願はインターネット出願サイトでの登録完了後、入学検定料を支払い、必要書類を郵送して完了となります。 登録が完了しても出願書類の提出期限に書類が届かなければ出願を受理できませんので注意してください。** インターネット出願は24時間可能です。ただし、出願登録、入学検定料の支払いは出願締切日15時まで(営業時間はコンビニエンスストアやATM

など、施設によって異なります)、必要書類の郵送は出願締切日17時必着です。ゆとりを持った出願を心がけてください。

## 本学で出願を確認後、各入学試験毎に**出願期間受付終了後から準備が整い 次第、**一斉に受験票を配信します。インターネット出願システムよりダウン ロードできる状態にしますので、必ず印刷し、試験当日持参してください (**※郵送はいたしません**)。 ※受験票のダウンロードが可能になりましたら、出願時に登録したアドレスへメールで 通知します。 **受験票の印刷** 受験票 氏名:○○○○ 入試:×××× 【印刷に関する注意事項】 受験票は必ずA4用紙に**片面印刷**にしてください。 **STEP** 7